# Einführung in Latex

Jules Kreuer

FSI Uni Tübingen angelehnt auf den Workshop von Adreas Rist 2019

fsi@fsi.uni-tuebingen.de

13.04.2022

 $A \Box B$   $A \Box B$   $A \Box B$   $A \Box B$   $A \Box B$   $A$ 

## Was kann denn Latex?

$$
\prod_{i=1}^{6} \frac{1}{2}i^{2} + \pi
$$
\n
$$
\begin{aligned}\nx &= 1 \\
for i in range(6): \\
x &= x*1/2* i**2 + pi\n\end{aligned}
$$

Lorem ipsum dolor sit amet, consetetur sadipscing elitr,sed diam nonumy eirmod tempor invidunt ut labore et dolore magna aliquyam erat, sed diam voluptua.

....etc.

 $\mathbf{x}$ 

3 E K 3 E

 $\Omega$ 

## Was ist Latex?

Ein Text-Editor wie Word?

 $298$ 

イロト イ部 トイモ トイモト

#### Ein Text-Editor wie Word?⇒ Nein, besser (und schlechter)..

 $\leftarrow$   $\leftarrow$   $\leftarrow$ 

Was ist Latex?

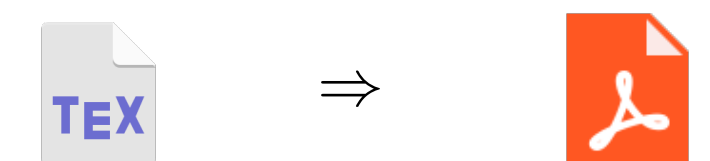

• Code wird in eine \*.tex Datei geschrieben.

Jules Kreuer (FSI) 13.04.2022 4 / 39

4 0 8

4 George C  $\mathcal{A}$   $QQ$ 

Was ist Latex?

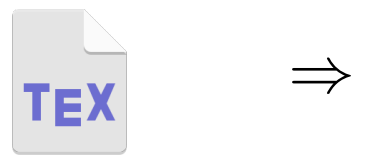

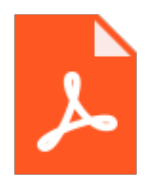

4 D F

- Code wird in eine \*.tex Datei geschrieben.
- \* tex wird in eine PDF umgewandelt.

 $\rightarrow$ 

 $\Omega$ 

## Umwandeln?

Ja! Wir brauchen einen Compiler.

イロト (御) (き) (き

## Umwandeln?

- Ja! Wir brauchen einen Compiler.
- pdfLaTeX, mkLatex, XeLaTeX and LuaLaTeX

4 B K 4

 $QQ$ 

4日下

## Umwandeln?

- Ja! Wir brauchen einen Compiler.
- pdfLaTeX, mkLatex, XeLaTeX and LuaLaTeX
- Unter Windows: MikTex

4 B K 4

 $QQ$ 

4日下

Keine Sorge! Es gibt tolle Editoren:

**o** Overleaf

4 ロト 4 倒

 $4.22 \times 4.$ 

≔

Keine Sorge! Es gibt tolle Editoren:

- **o** Overleaf
- TexStudio

化重 经间重

4日下

→ 母

Keine Sorge! Es gibt tolle Editoren:

- **o** Overleaf
- TexStudio
- VSCode

化重 经间重

4日下

∢母

Keine Sorge! Es gibt tolle Editoren:

- **o** Overleaf
- TexStudio
- VSCode

 $\bullet$  ...

化重 经间重

4日下

∢母

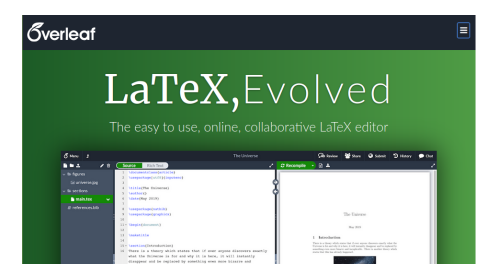

Freemium online Editor und Compiler

メロトメ 倒 トメ ミトメ ミト

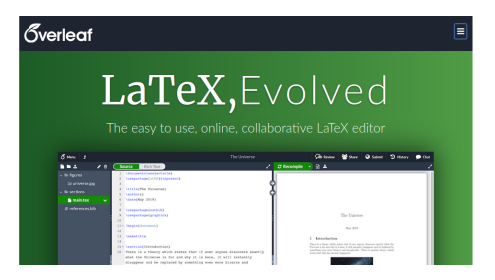

- **•** Freemium online Editor und Compiler
- **•** Gruppenfunktion

メロトメ 倒 トメ ミトメ ミト

 $QQ$ 

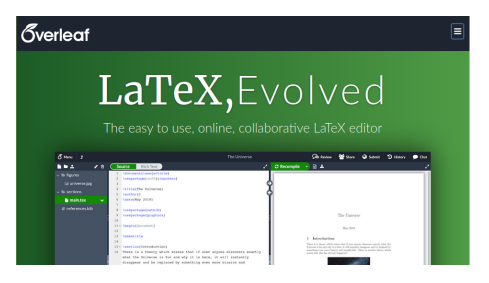

- **•** Freemium online Editor und Compiler
- **•** Gruppenfunktion
- Gut für kleinere Projekte (Übungsblätter)

3 ( 금 ) - 3 금

4 D F

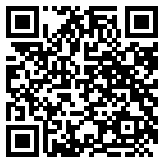

## <https://www.overleaf.com?r=35c51bcf><sup>1</sup>

 $1$ Refferal link

э Jules Kreuer (FSI) 13.04.2022 8 / 39

 $299$ 

イロト イ部 トイモ トイモト

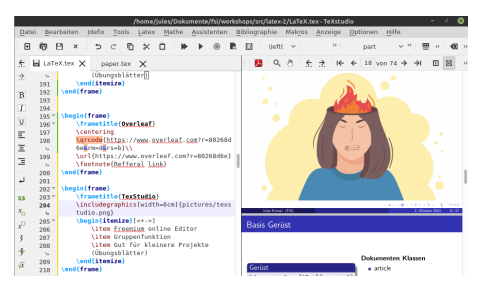

#### • Offline Editor, benötigt Compiler

 $299$ 

K ロ > K dj > K 글 > K 글 > H 글

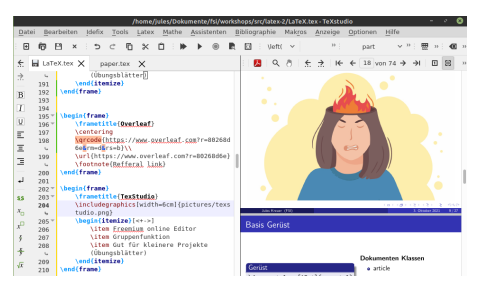

- Offline Editor, benötigt Compiler
- **o** keine Gruppenfunktion

 $QQ$ 

メロトメ 倒 トメ ミトメ ミト

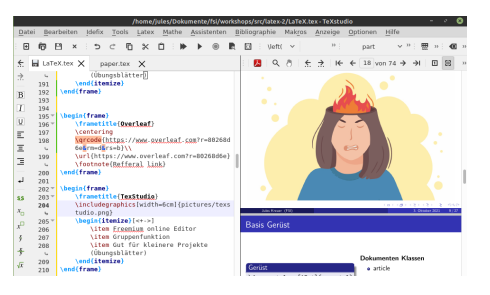

- Offline Editor, benötigt Compiler
- **•** keine Gruppenfunktion
- Compiler: "nervige" Installation von Paketen

 $\Omega$ 

イロト イ押 トイヨ トイヨト

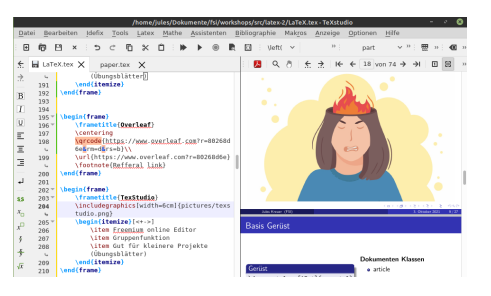

- Offline Editor, benötigt Compiler
- **•** keine Gruppenfunktion
- Compiler: "nervige" Installation von Paketen
- $\bullet$  Danach: Gut für alle Projekte (Übungsblätter / BA / ...)

 $\Omega$ 

イロト イ押ト イヨト イヨト

# Compiler

Windows

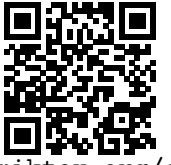

<https://miktex.org/download>

Linux

sudo apt install texlive-latex-extra # 0.5GB oder sudo apt install texlive-full  $# 5.9GB$ 

4 0 8

 $QQ$ 

# **Windows** <https://www.texstudio.org/>

#### Linux

4日下

 $\mathcal{A} \oplus \mathcal{B}$  and  $\mathcal{A} \oplus \mathcal{B}$  and  $\mathcal{B} \oplus \mathcal{B}$ 

sudo add-apt-repository ppa:sunderme/texstudio sudo apt update sudo apt install texstudio

 $OQ$ 

# Wann kommen wir endlich zum Coden?

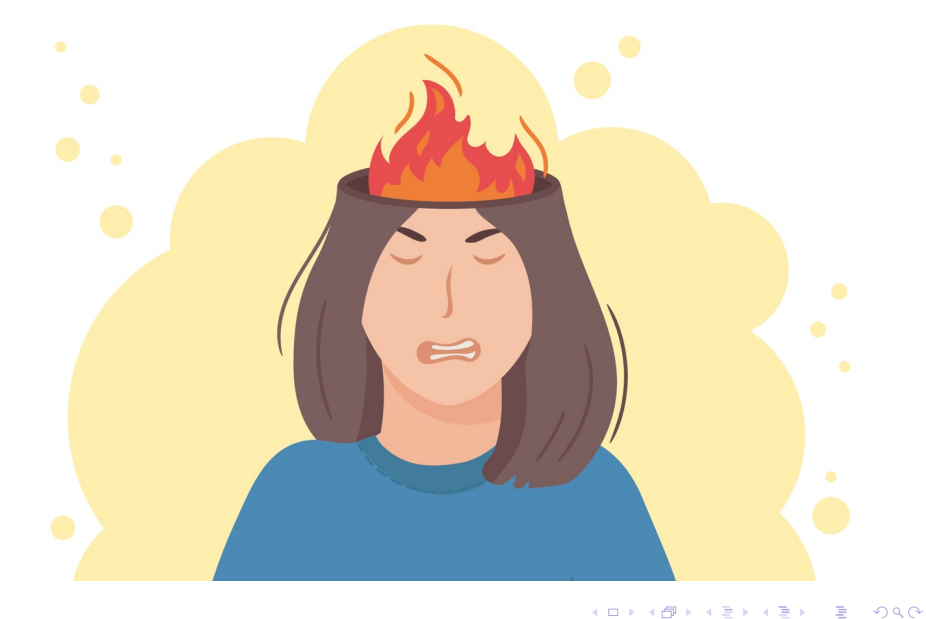

#### Gerüst

\documentclass[12pt]{scrartcl} \usepackage[ngerman]{babel} \usepackage[utf8]{inputenc} % weitere imports... \begin{document} (Inhalt) \end{document}

## Befehle

 $\bullet$  beginnen mit \

4 D F

 $\Omega$ 

医毛囊 医牙骨下的

#### Gerüst

\documentclass[12pt]{scrartcl} \usepackage[ngerman]{babel} \usepackage[utf8]{inputenc} % weitere imports... \begin{document}  $(Think)$ \end{document}

#### Befehle

- $\bullet$  beginnen mit \
- % Kommentare

4 D F

 $\Omega$ 

 $\mathcal{A} \ \equiv \ \mathcal{B} \ \ \mathcal{A} \ \equiv \ \mathcal{B}$ 

#### Gerüst

\documentclass[12pt]{scrartcl} \usepackage[ngerman]{babel} \usepackage[utf8]{inputenc} % weitere imports... \begin{document}  $(Think)$ \end{document}

#### Befehle

- $\bullet$  beginnen mit \
- % Kommentare

4 D F

• \begin{..} Umgebung

 $\Omega$ 

 $\mathcal{A} \ \equiv \ \mathcal{B} \ \ \mathcal{A} \ \equiv \ \mathcal{B}$ 

#### Gerüst

```
\documentclass[12pt]{scrartcl}
\usepackage[ngerman]{babel}
\usepackage[utf8]{inputenc}
% weitere imports...
\begin{document}
     (Inhalt)
\end{document}
```
Dokumenten Klassen

4 0 F

**a** article

 $\Omega$ 

医毛囊 医牙骨下的

#### Gerüst

```
\documentclass[12pt]{scrartcl}
\usepackage[ngerman]{babel}
\usepackage[utf8]{inputenc}
% weitere imports...
\begin{document}
     (Inhalt)
\end{document}
```
## Dokumenten Klassen

4 D F

- **a** article
- **a** letter

 $\Omega$ 

 $\mathcal{A} \ \equiv \ \mathcal{B} \ \ \mathcal{A} \ \equiv \ \mathcal{B}$ 

#### Gerüst

```
\documentclass[12pt]{scrartcl}
\usepackage[ngerman]{babel}
\usepackage[utf8]{inputenc}
% weitere imports...
\begin{document}
     (Inhalt)
\end{document}
```
## Dokumenten Klassen

- **a** article
- **a** letter
- **o** scrartcl

4 D F

 $\Omega$ 

化重新润滑脂

#### Gerüst

```
\documentclass[12pt]{scrartcl}
\usepackage[ngerman]{babel}
\usepackage[utf8]{inputenc}
% weitere imports...
\begin{document}
     (Inhalt)
\end{document}
```
## Dokumenten Klassen

- **a** article
- **a** letter
- **a** scrartcl

4 D F

 $e$  exam

 $\Omega$ 

化重新润滑脂

#### Gerüst

```
\documentclass[12pt]{scrartcl}
\usepackage[ngerman]{babel}
\usepackage[utf8]{inputenc}
% weitere imports...
\begin{document}
     (Inhalt)
\end{document}
```
## Dokumenten Klassen

- **a** article
- **a** letter
- **a** scrartcl

4 D F

 $e$  exam

 $\Omega$ 

化重新润滑脂

#### Gerüst

```
\documentclass[12pt]{scrartcl}
\usepackage[ngerman]{babel}
\usepackage[utf8]{inputenc}
% weitere imports...
\begin{document}
     (Inhalt)
\end{document}
```
## Dokumenten Klassen

- **a** article
- **a** letter
- **a** scrartcl
- $e$  exam

## Wichtigste Imports

mathtools,amsthm,amssymb

 $\Omega$ 

メミメメ 急ず

#### Gerüst

```
\documentclass[12pt]{scrartcl}
\usepackage[ngerman]{babel}
\usepackage[utf8]{inputenc}
% weitere imports...
\begin{document}
     (Inhalt)
\end{document}
```
## Dokumenten Klassen

- **a** article
- **a** letter
- **a** scrartcl
- $e$  exam

## Wichtigste Imports

- mathtools,amsthm,amssymb
- fancyhdr

 $\Omega$ 

 $\mathcal{A} \ \equiv \ \mathcal{B} \ \ \mathcal{A} \ \equiv \ \mathcal{B}$ 

#### Gerüst

```
\documentclass[12pt]{scrartcl}
\usepackage[ngerman]{babel}
\usepackage[utf8]{inputenc}
% weitere imports...
\begin{document}
     (Inhalt)
\end{document}
```
## Dokumenten Klassen

- **a** article
- **a** letter
- **a** scrartcl
- $e$  exam

## Wichtigste Imports

- mathtools,amsthm,amssymb
- fancyhdr
- graphicx

 $\Omega$ 

 $\mathcal{A} \ \equiv \ \mathcal{B} \ \ \mathcal{A} \ \equiv \ \mathcal{B}$ 

#### Gerüst

```
\documentclass[12pt]{scrartcl}
\usepackage[ngerman]{babel}
\usepackage[utf8]{inputenc}
% weitere imports...
\begin{document}
     (Inhalt)
\end{document}
```
## Dokumenten Klassen

- **a** article
- **a** letter
- **a** scrartcl
- $e$  exam

## Wichtigste Imports

- mathtools,amsthm,amssymb
- fancyhdr
- graphicx
- **o** minted

 $\Omega$ 

医毛囊 医牙骨下的
# Header und Footer

```
( \ldots )\usepackage{fancyhdr}
\pagestyle{fancy}
\fancyhf{}
\fancyhead[L]{Titel}
\fancyhead[C]{}
\fancyhead[R]{Name}
\fancyfoot[C]{\thepage}
\begin{document}
    ( \ldots )\end{document}
```
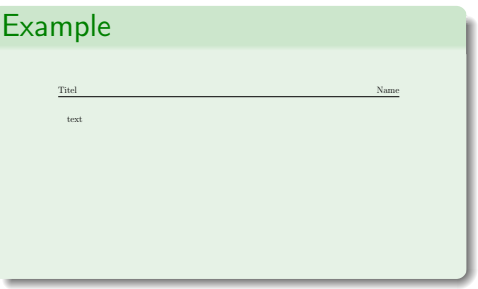

4 D F

化重新润滑

## Header und Footer

```
( \ldots )\begin{document}
\author{Jules Kreuer}
\title{Übungsblatt 0}
\date{\today{}}
\maketitle{}
( \ldots )\end{document}
```
#### Example

#### $Ü$ bungsblatt 0

Jules Kreuer

5. Oktober 2021

4 0 8

 $\mathcal{A} \oplus \mathcal{B}$  and  $\mathcal{A} \oplus \mathcal{B}$  and  $\mathcal{B} \oplus \mathcal{B}$ 

# Strukturierung und Nummerierung

#### Kapitel

\section{Sektion} \subsection{SSektion} \subsubsection{SSSek \section\*{Sektion}

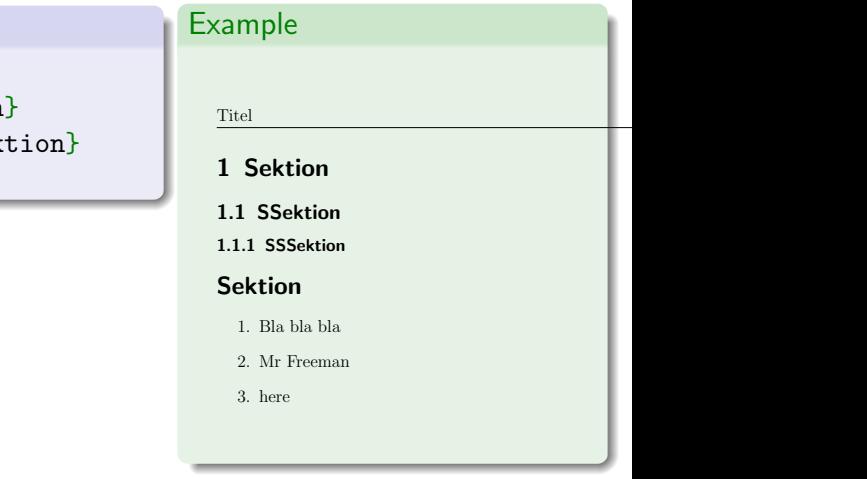

4日下

イラメイ

# Strukturierung und Nummerierung

#### Kapitel

\section{Sektion} \subsection{SSektion} \subsubsection{SSSektion} \section\*{Sektion}

#### Aufzählung

\begin{enumerate} \item Bla bla bla \item Mr Freeman \item here \end{enumerate}

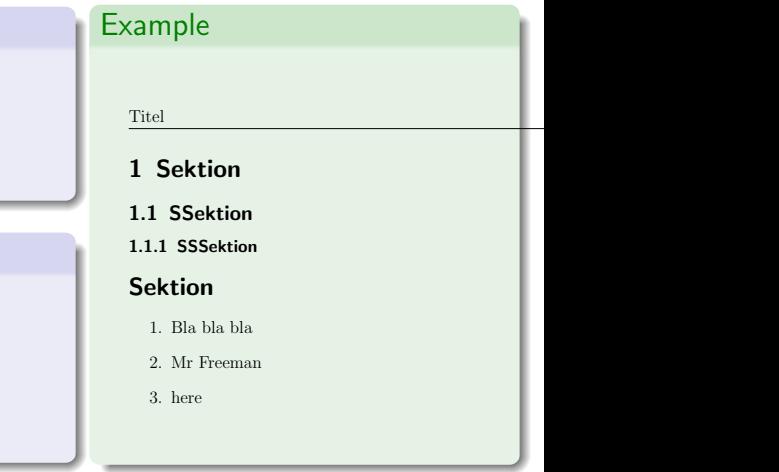

4 D F

 $\Omega$ 

化重新润滑脂

# Euch gefällt die Nummerierung nicht?

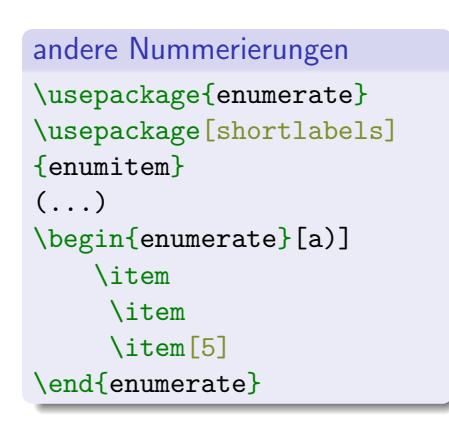

#### Example

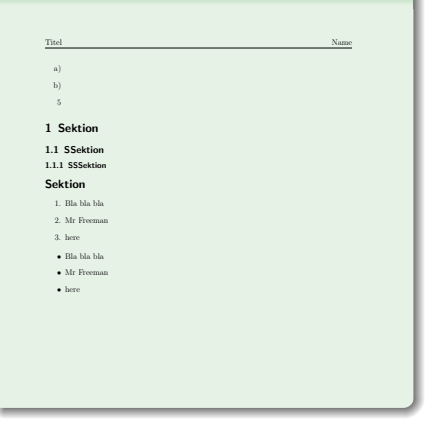

イロト イ押ト イヨト イヨト

Wie füge ich Bilder ein?

#### \usepackage{graphicx}  $(\ldots)$ \includegraphics[width=\linewidth]{pictures/balu.png}

#### Example

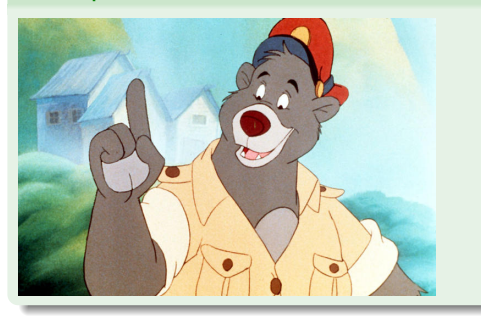

イロト イ押ト イヨト イヨ

# Wie gebe ich Bildern Untertitel?

\begin{figure} \centering \includegraphics{pictures/balu.jpg} \caption{Balu} \end{figure}

#### Example

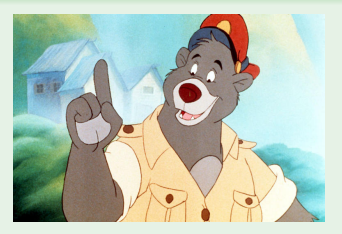

Abbildung: Balu

Þ

**← ロ → → ← 何 →** 

すぎょ

#### Referenzen

Label und Referenzen die anklickbar sind.

Wichtige Aussage \label{key} \\ Referenz \ref{key}

#### Example

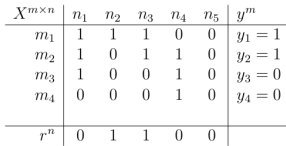

**Table 3.1:** Example of the BCS-Matrix X and state-vector  $y$  with two positive and negative samples. The recovery-vector  $r$  is able to recover  $y$  entirely

We now want to find the smallest set of tests required to recover the true testsresults as accurate as possible. This set can be written as recovery-vector  $r \in 0, 1<sup>n</sup>$ where a one at position j denotes the importance of the  $r_i$  tests to recover y. As seen in table  $\boxed{3.1}$  this recovery can even work with false positive tests.

#### Abbildung: Beispiel einer Referenz.

# Tabellen

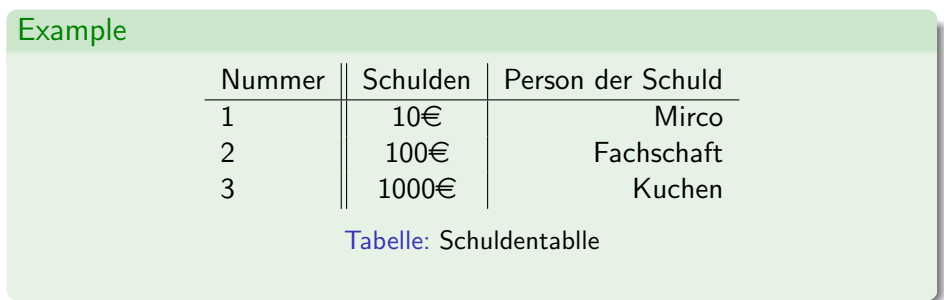

 $2990$ 

イロト イ部ト イミト イミト

### Tabellen

```
\begin{table}
    \begin{tabular}{l||c |r}
        Nummer& Schulden & Person der Schuld \\\hline
        1& 10\euro & Mirco \\
        2& 100\euro &Fachschaft\\
        3&1000\euro & Kuchen\\
    \end{tabular}
\caption{Schuldentablle}
\end{table}
```
 $QQ$ 

- 4 重 8 - 4 重 8

4 D F

# Recap

#### Aufgabe

#### Erstellt folgendes Dokument in LATFX:

Übungsblatt 0

Jules Kreuer

5. Oktober 2021

#### **SectionTITEL** 1

#### **SUBTITEL**  $1.1$

Das ist eine wunderbare Übung für LaTeX.

#### 1.2 Table

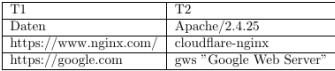

メロトメ 倒 トメ ミトメ ミト

## Mathematikumgebungen

Inline:  $\sum_1^{100} i = 5050$  schreiben

## Mathematikumgebungen

Inline:  $\sum_1^{100} i = 5050$  schreiben

• Schöner:

$$
\sum_{1}^{100} i = \frac{100(100+1)}{2} = 5050
$$

in einer neuen Zeile, damit unsere tolle Formel auch auffällt

 $QQ$ 

化重新润滑

4 0 8

### Mathematikumgebungen

Inline:  $\sum_1^{100} i = 5050$  schreiben

• Schöner:

$$
\sum_{1}^{100} i = \frac{100(100+1)}{2} = 5050
$$

in einer neuen Zeile, damit unsere tolle Formel auch auffällt **• Längere Formeln:** 

$$
\sum_{k=1}^{n} 2k = 2 \cdot \sum_{k=1}^{n} k
$$
  
=  $2 \cdot \frac{n(n+1)}{2}$   
=  $n(n+1) = n^2 + n$ 

 $\Omega$ 

化重新化重

\$\sum\_{1}^{100}i=5050\$

 $\leftarrow$   $\leftarrow$   $\leftarrow$ 

```
$\sum_{1}^{100}i=5050$
```
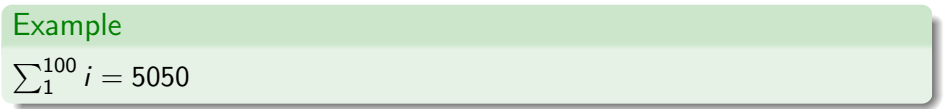

 $\leftarrow$   $\leftarrow$   $\leftarrow$ 

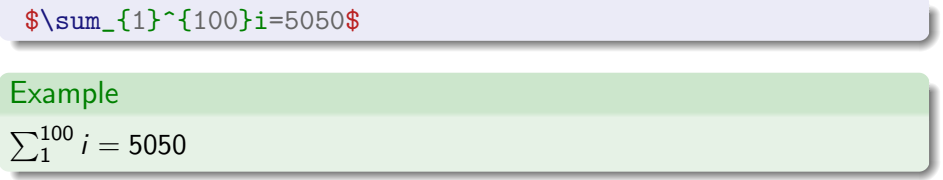

\[ \sum\_{1}^{100}i=\frac{100(100+1)}{2}=5050 \]

 $\leftarrow$   $\leftarrow$   $\leftarrow$ 

$$
\frac{\frac{11^{100}}{100}}{1000} = 5050
$$
\nExample

\n
$$
\sum_{1}^{100} i = 5050
$$

\[ \sum\_{1}^{100}i=\frac{100(100+1)}{2}=5050 \]

Example

$$
\sum_{1}^{100} i = \frac{100(100+1)}{2} = 5050
$$

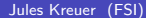

 $4$  ロ }  $4$  何 }  $4$  ヨ }  $4$  ∃

# Align Umgebung

```
\begin{align*}
    \sum_{k=1}^{n}2k\&=2\cdot\cdot\sum_{k=1}^{n} k\iota\&=2\cdot\cdot\frac{\n{n+1}{2}}\k=n(n+1) = n^2+n
```
\end{align\*}

#### Example

$$
\sum_{k=1}^{n} 2k = 2 \cdot \sum_{k=1}^{n} k
$$
  
=  $2 \cdot \frac{n(n+1)}{2}$   
=  $n(n+1) = n^2 + n$ 

 $A \Box B$   $A \Box B$   $A \Box B$   $A \Box B$   $A \Box B$   $A$ 

Symbole

 $\delta, \sigma, \xi, \cdot, \lambda, \not\subset, \leq, \not\!\succeq, \ldots$ 

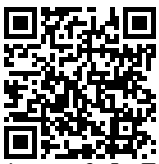

[https://oeis.org/wiki/List\\_of\\_LaTeX\\_mathematical\\_symbols](https://oeis.org/wiki/List_of_LaTeX_mathematical_symbols)

4 0 8

 $\left\{ \left\vert \mathbf{f}\right\vert \mathbf{f}\right\} \rightarrow \left\{ \left\vert \mathbf{f}\right\vert \mathbf{f}\right\} \rightarrow \left\{ \left\vert \mathbf{f}\right\vert \mathbf{f}\right\}$ 

Jules Kreuer (FSI) 13.04.2022 28 / 39

#### Aufgabe

$$
\Delta = \lim_{x \to 5} \lambda + \frac{1}{5 - x}
$$

$$
\nabla = \sqrt[3]{3\sigma}
$$

Jules Kreuer (FSI) 13.04.2022 29 / 39

 $2990$ 

◆ロト→個→→ を言わ→ 君→ 一君

#### Aufgabe

$$
\Delta = \lim_{x \to 5} \lambda + \frac{1}{5 - x}
$$

$$
\nabla = \sqrt[3]{3\sigma}
$$

\begin{align\*} \Delta &= \lim\limits\_{x \rightarrow 5} \lambda + \frac{1}{5-x}\\ \nabla &= \sqrt[3]{3\sigma} \end{align\*}

Jules Kreuer (FSI) 13.04.2022 29 / 39

**Kロト K個 K K ミト K ミト 「ミ」 の Q (^** 

Natürlich gibt es Probleme beim Klammern setzen!

$$
f(x) = (\sum_{k=1}^{n} \underbrace{\frac{5(x+3)}{5}}_{=x+3}) + g(x)
$$

 $4.22 \times 4.$ 

4日下

Natürlich gibt es Probleme beim Klammern setzen!

$$
f(x) = (\sum_{k=1}^{n} \underbrace{\frac{5(x+3)}{5}}_{=x+3}) + g(x)
$$

"HEY! Das sieht blöd aus!"

 $QQ$ 

化重 经间重

4日下

Natürlich gibt es Probleme beim Klammern setzen!

$$
f(x) = (\sum_{k=1}^{n} \underbrace{\frac{5(x+3)}{5}}_{=x+3}) + g(x)
$$

"HEY! Das sieht blöd aus!" Keine Sorge das geht besser!

$$
f(x) = \left(\sum_{k=1}^{n} \frac{5(x+3)}{\sum_{x=3}^{5}}\right) + g(x)
$$

4 0 8

Natürlich gibt es Probleme beim Klammern setzen!

$$
f(x) = (\sum_{k=1}^{n} \underbrace{\frac{5(x+3)}{5}}_{=x+3}) + g(x)
$$

"HEY! Das sieht blöd aus!" Keine Sorge das geht besser!

$$
f(x) = \left(\sum_{k=1}^{n} \underbrace{\frac{5(x+3)}{5}}_{=x+3}\right) + g(x)
$$

#### Example

 $\left\{\[f(x)=\left\{\] \right\}\right\}$  $\sum_{k=1}^{n}\underbrace{\frac{5(x+3)}{5}}$  = { $=x+3}$ } \right) + $g(x)\$ 

"Was ist mit dem Text uber dem Gleichzeichen?" ¨

**B** 

**K ロ ▶ K 御 ▶ K 君 ▶ K 君** 

#### "Was ist mit dem Text über dem Gleichzeichen?" Meinst du vielleicht?

$$
(a + b)^2 \stackrel{ausm}{=} a^2 + 2ab + b^2
$$

#### Example  $\left(\frac{a+b}{2\overline{c}}\right)^2$

 $QQ$ 

医毛囊 医牙骨

4 0 8

# Cheat Sheet

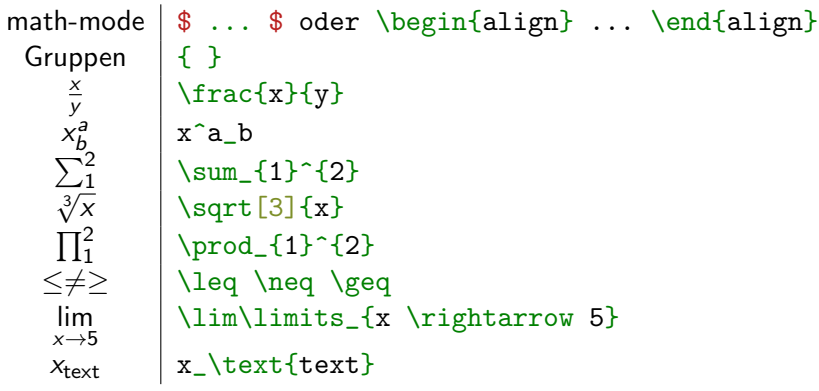

 $2990$ 

メロメメ 倒す メミメメミメ

# Cheat Sheet

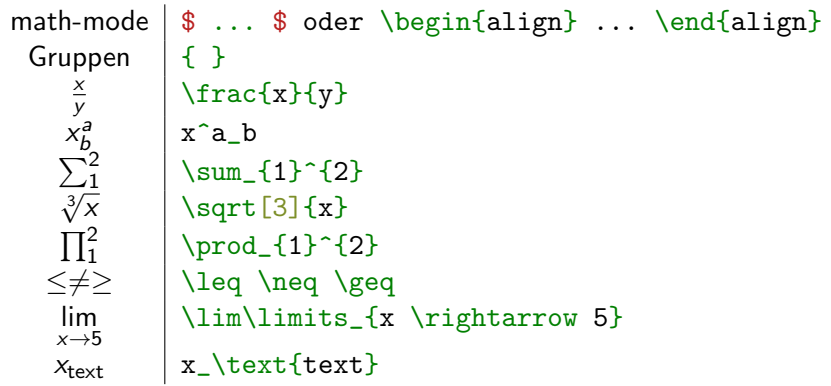

#### Aufgabe

$$
\int_{a}^{b} \left( \sum_{\omega=1}^{b} f(\omega) + g(x) \right) dx = \int_{a}^{b} \sum_{\omega=1}^{b} f(\omega) dx + \int_{a}^{b} g(x) dx
$$

 $299$ 

イロト イ団ト イミト イモト

yWorks yed (<https://www.yworks.com/products/yed-live>)

**← ロ ▶ → 何** 

 $\rightarrow$   $\equiv$   $\rightarrow$   $\rightarrow$ 

#### yWorks yed (<https://www.yworks.com/products/yed-live>) + Einfach zu Bedienen

 $QQ$ 

化磨光化磨

4日下

#### yWorks yed (<https://www.yworks.com/products/yed-live>)

- + Einfach zu Bedienen
- $+$  Sehr mächtig

 $QQ$ 

 $\mathcal{A} \ \equiv \ \mathcal{B} \ \ \mathcal{A} \ \equiv \ \mathcal{B}$ 

4日下

yWorks yed (<https://www.yworks.com/products/yed-live>)

- + Einfach zu Bedienen
- $+$  Sehr mächtig
- man bekommt nur SVG oder anderes Bildformat

3 ( 금 ) - 3 금

4 D F

 $\Omega$ 

yWorks yed (<https://www.yworks.com/products/yed-live>)

- + Einfach zu Bedienen
- $+$  Sehr mächtig
	- man bekommt nur SVG oder anderes Bildformat
- **•** FSM Designer

3 ( 금 ) - 3 금

4 0 8

 $\Omega$ 

yWorks yed (<https://www.yworks.com/products/yed-live>)

- + Einfach zu Bedienen
- $+$  Sehr mächtig
	- man bekommt nur SVG oder anderes Bildformat
- **•** FSM Designer
	- $\blacktriangleright$  http://madebyevan.com/fsm/

3 ( 금 ) - 3 금
yWorks yed (<https://www.yworks.com/products/yed-live>)

- + Einfach zu Bedienen
- $+$  Sehr mächtig
	- man bekommt nur SVG oder anderes Bildformat
- **•** FSM Designer
	- $\blacktriangleright$  http://madebyevan.com/fsm/
	- + yeah man bekommt tex code

3 ( 금 ) - 3 금

yWorks yed (<https://www.yworks.com/products/yed-live>)

- + Einfach zu Bedienen
- $+$  Sehr mächtig
	- man bekommt nur SVG oder anderes Bildformat

#### **•** FSM Designer

- $\blacktriangleright$  http://madebyevan.com/fsm/
- + yeah man bekommt tex code
	- code nicht gut lesbar

3 ( 금 ) - 3 금

yWorks yed (<https://www.yworks.com/products/yed-live>)

- + Einfach zu Bedienen
- $+$  Sehr mächtig
	- man bekommt nur SVG oder anderes Bildformat

#### **•** FSM Designer

- $\blacktriangleright$  http://madebyevan.com/fsm/
- + yeah man bekommt tex code
	- code nicht gut lesbar

3 ( 금 ) - 3 금

yWorks yed (<https://www.yworks.com/products/yed-live>)

- + Einfach zu Bedienen
- $+$  Sehr mächtig
	- man bekommt nur SVG oder anderes Bildformat
- **•** FSM Designer
	- $\blacktriangleright$  http://madebyevan.com/fsm/
	- + yeah man bekommt tex code
	- code nicht gut lesbar
- $\implies$  Geht das auch in händisch?

**Bäume** 

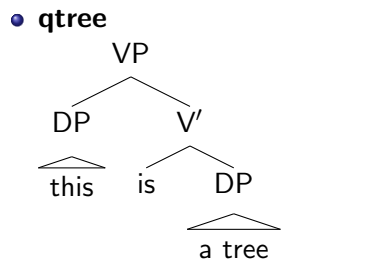

\Tree [.VP \qroof{this}.DP [.V\$'\$ is \qroof{a tree}.DP ]]

医单侧 化重

**← ロ → → ← 何 →** 

#### **Bäume**

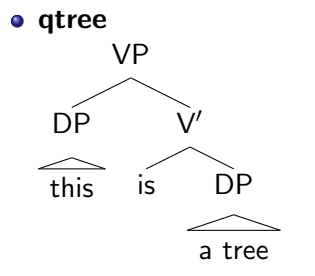

\Tree [.VP \qroof{this}.DP [.V\$'\$ is \qroof{a tree}.DP ]] o tikz

4 0 8

化重 医牙

≔

**•** verbadim

 $2990$ 

イロト イ部 トイモ トイモト

#### **o** verbadim

 $\blacktriangleright$  klein und gut!

メロトメ 倒 トメ ミトメ ミト

#### **o** verbadim

- $\blacktriangleright$  klein und gut!
- **·** Istlisting

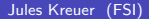

J.

化重制化重

**K ロ ▶ K 倒 ▶** 

- **o** verbadim
	- $\blacktriangleright$  klein und gut!
- **o** Istlisting
	- ► eher geignet für Code der direkt aus einem File importiert wird

化重新化

4日下

 $QQ$ 

- **•** verbadim
	- $\blacktriangleright$  klein und gut!
- **o** Istlisting
	- ► eher geignet für Code der direkt aus einem File importiert wird
	- $\blacktriangleright$  Syntaxhighlighting

3 ( 금 ) - 3 금

 $QQ$ 

4 0 8

- **o** verbadim
	- $\blacktriangleright$  klein und gut!
- **•** Istlisting
	- ► eher geignet für Code der direkt aus einem File importiert wird
	- $\blacktriangleright$  Syntaxhighlighting
	- ▶ Konfigurationsmöglichkeiten ohne Ende

 $QQ$ 

化重新润滑

4 D F

- **o** verbadim
	- $\blacktriangleright$  klein und gut!
- **•** Istlisting
	- ► eher geignet für Code der direkt aus einem File importiert wird
	- $\blacktriangleright$  Syntaxhighlighting
	- ▶ Konfigurationsmöglichkeiten ohne Ende
- pseudocode

 $QQ$ 

④重 8 ④重 8

4 D F

- **o** verbadim
	- $\blacktriangleright$  klein und gut!
- **•** Istlisting
	- ► eher geignet für Code der direkt aus einem File importiert wird
	- $\blacktriangleright$  Syntaxhighlighting
	- ▶ Konfigurationsmöglichkeiten ohne Ende
- **•** pseudocode
	- $\triangleright$  Sehr gut für Algorithmen

4 E X 4 E X

4 D F

 $\Omega$ 

- **o** verbadim
	- $\blacktriangleright$  klein und gut!
- **•** Istlisting
	- ► eher geignet für Code der direkt aus einem File importiert wird
	- $\blacktriangleright$  Syntaxhighlighting
	- ▶ Konfigurationsmöglichkeiten ohne Ende
- **•** pseudocode
	- $\triangleright$  Sehr gut für Algorithmen
- minted

4 E X 4 E X

4 **D F** 

 $\Omega$ 

- **o** verbadim
	- $\blacktriangleright$  klein und gut!
- **•** Istlisting
	- ► eher geignet für Code der direkt aus einem File importiert wird

4 0 8

4 E X 4 E X

 $QQ$ 

- $\blacktriangleright$  Syntaxhighlighting
- ▶ Konfigurationsmöglichkeiten ohne Ende
- **o** pseudocode
	- $\blacktriangleright$  Sehr gut für Algorithmen
- minted
	- $\blacktriangleright$  gutes Syntaxhighlighting

- **o** verbadim
	- $\blacktriangleright$  klein und gut!
- **•** Istlisting
	- ► eher geignet für Code der direkt aus einem File importiert wird
	- $\blacktriangleright$  Syntaxhighlighting
	- ▶ Konfigurationsmöglichkeiten ohne Ende
- **o** pseudocode
	- $\blacktriangleright$  Sehr gut für Algorithmen
- minted
	- $\blacktriangleright$  gutes Syntaxhighlighting
	- $\blacktriangleright$  einfacher als lstlisting

4 E X 4 E X

4 0 8

 $\Omega$ 

- **v**erbadim
	- $\blacktriangleright$  klein und gut!
- **•** Istlisting
	- eher geignet für Code der direkt aus einem File importiert wird
	- $\blacktriangleright$  Syntaxhighlighting
	- ► Konfigurationsmöglichkeiten ohne Ende
- **o** pseudocode
	- ► Sehr gut für Algorithmen
- minted
	- $\blacktriangleright$  gutes Syntaxhighlighting
	- $\blacktriangleright$  einfacher als lstlisting
	- $\triangleright$  %  $\blacksquare$  TXS-program: compile = txs:///pdflatex/[--shell-escape]

 $\Omega$ 

化重新润滑脂

- <https://www.tablesgenerator.com/>
- <http://detexify.kirelabs.org/classify.html>
- <https://mathpix.com/>

イロト イ押ト イヨト イヨ

 $QQ$ 

Vorlagen

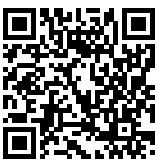

<https://sandbox.fsi.uni-tuebingen.de/~jules/latex-vorlagen/>

4 0 8

э Jules Kreuer (FSI) 13.04.2022 37 / 39

化重新化

#### Aufgabe

#### Erstellt folgenden Inhalt:

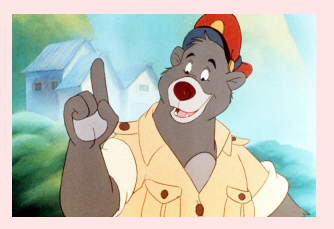

#### Abbildung: Balu Caption

```
print("Example")
for i in range(0,5):
        i = i+1
```
イロト イ押ト イヨト イ

 $QQ$ 

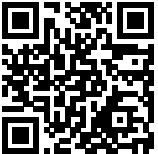

#### <https://juleskreuer.eu/projekte/latex/>

 $\equiv$ J.  $2990$ 

イロト イ御 トイミトイ